# Synology®

# **Expansionseinheit DX517**

### **Hardware-Installationsanleitung**

# **Inhaltsverzeichnis**

### **Kapitel 1: Bevor Sie beginnen**

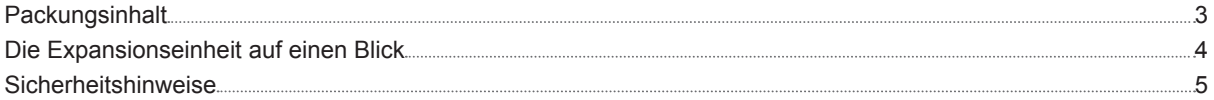

#### **Kapitel 2: Hardware-Einrichtung**

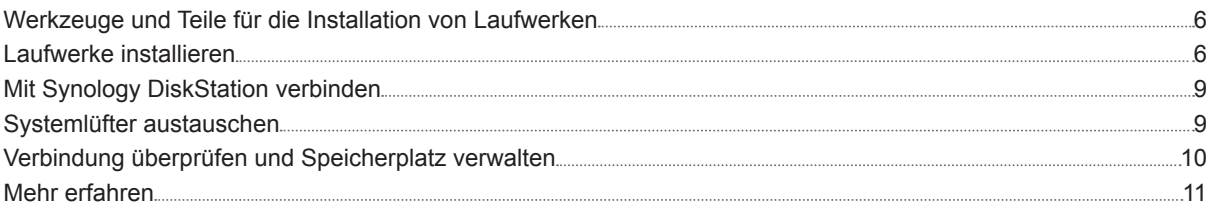

### **Anhang A: Technische Daten**

#### **Anhang B: LED-Anzeigen-Tabelle**

Synology\_QIG\_DX517\_20161128

# **Bevor Sie beginnen**

Vielen Dank, dass Sie sich für dieses Synology-Produkt entschieden haben! Vor der Einrichtung Ihrer neuen Expansionseinheit prüfen Sie bitte den Packungsinhalt, um sicherzustellen, dass Sie die nachstehend aufgeführten Teile erhalten haben. Lesen Sie auch die Sicherheitshinweise aufmerksam durch, um sich vor Verletzungen und Ihre Synology Expansionseinheit vor Beschädigungen zu schützen.

*Anmerkung:* Alle nachstehenden Abbildungen dienen lediglich der Veranschaulichung und können vom tatsächlichen Produkt abweichen.

Kapitel

### **Packungsinhalt**

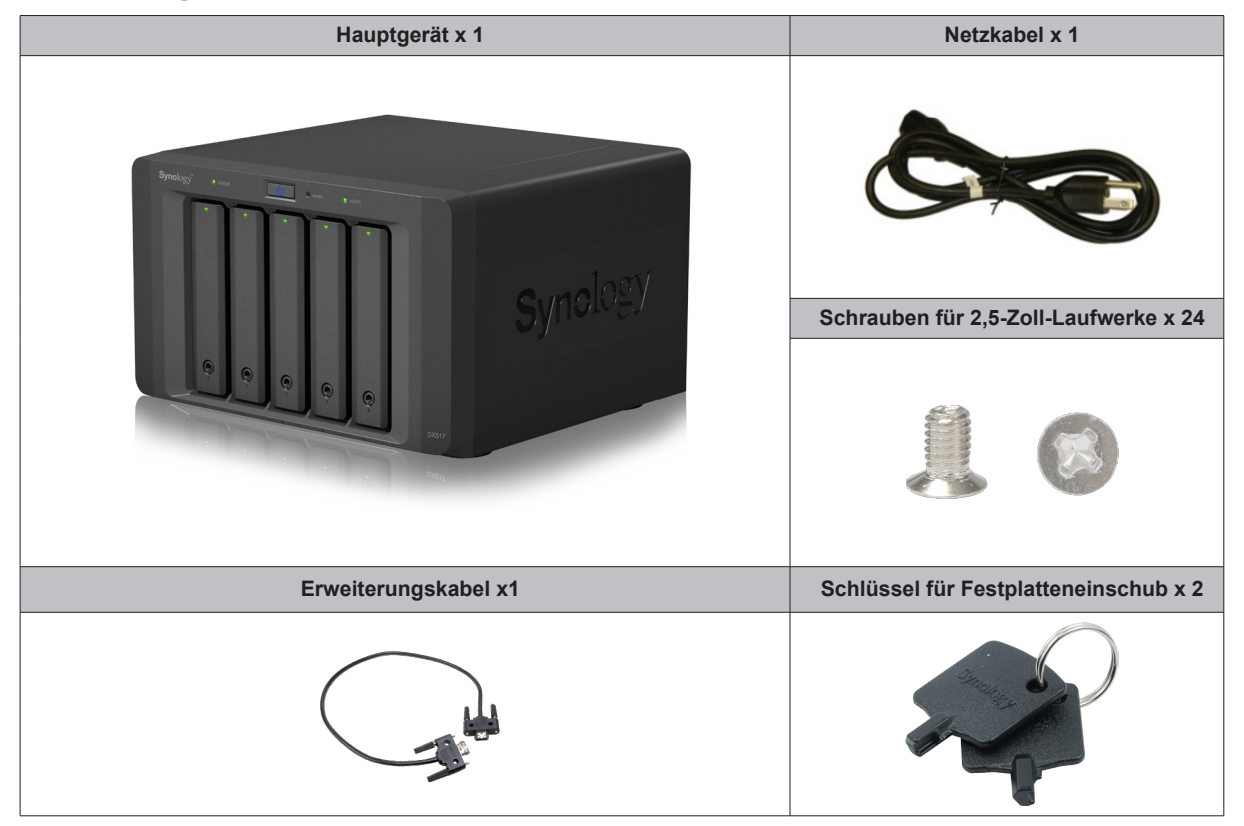

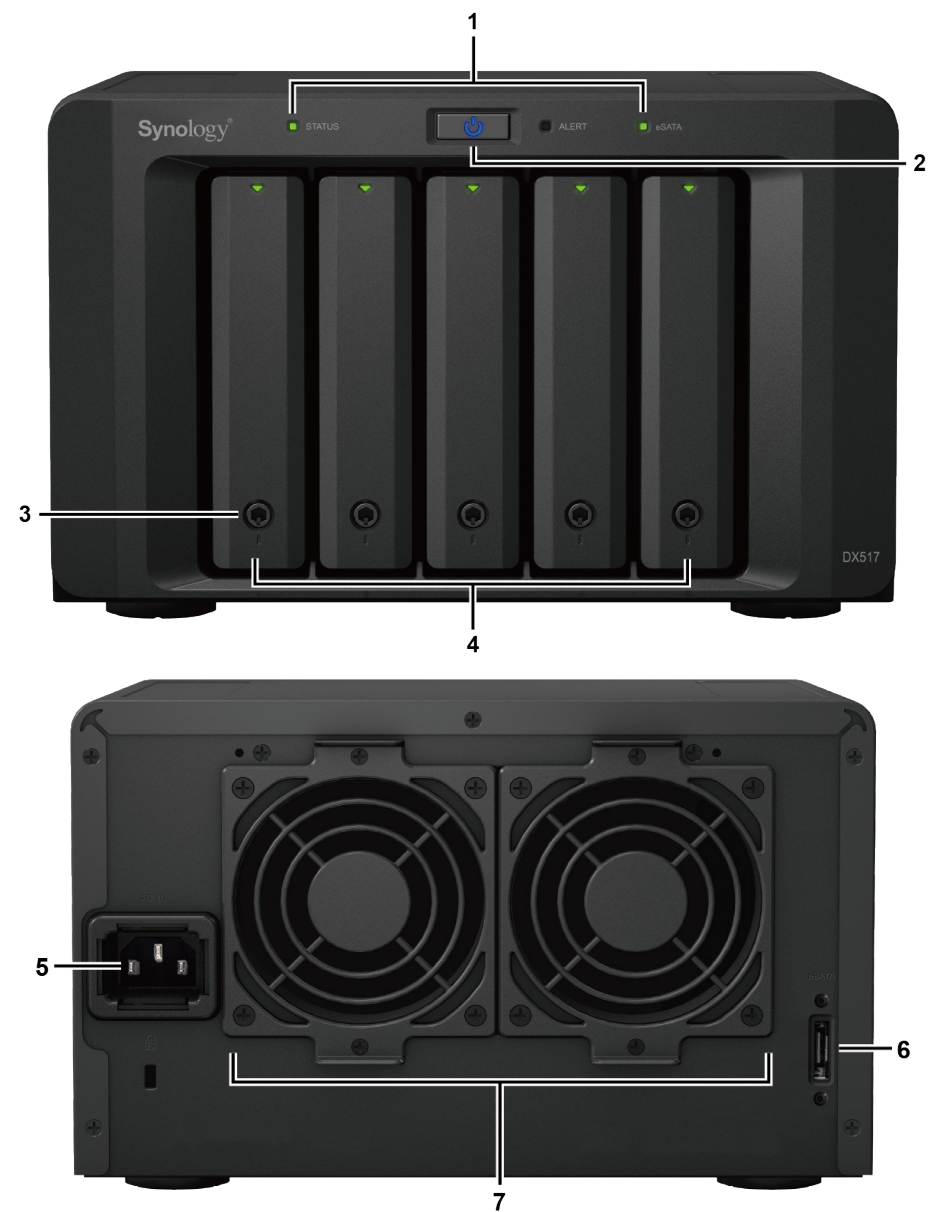

### **Die Expansionseinheit auf einen Blick**

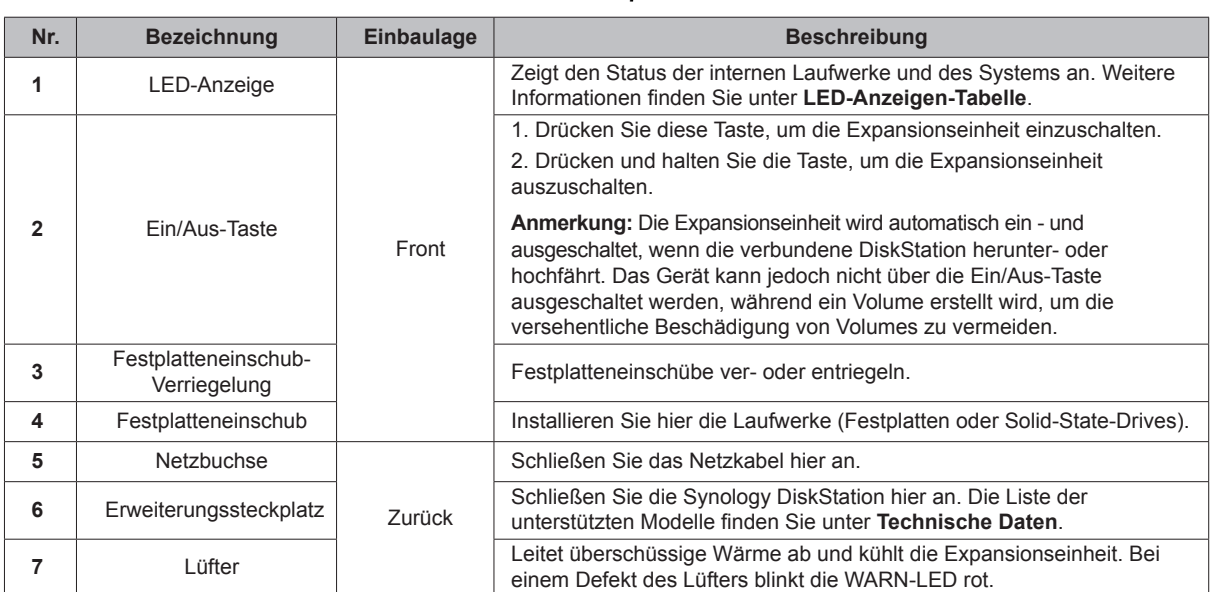

**4** Kapitel 1: Bevor Sie beginnen

### **Sicherheitshinweise**

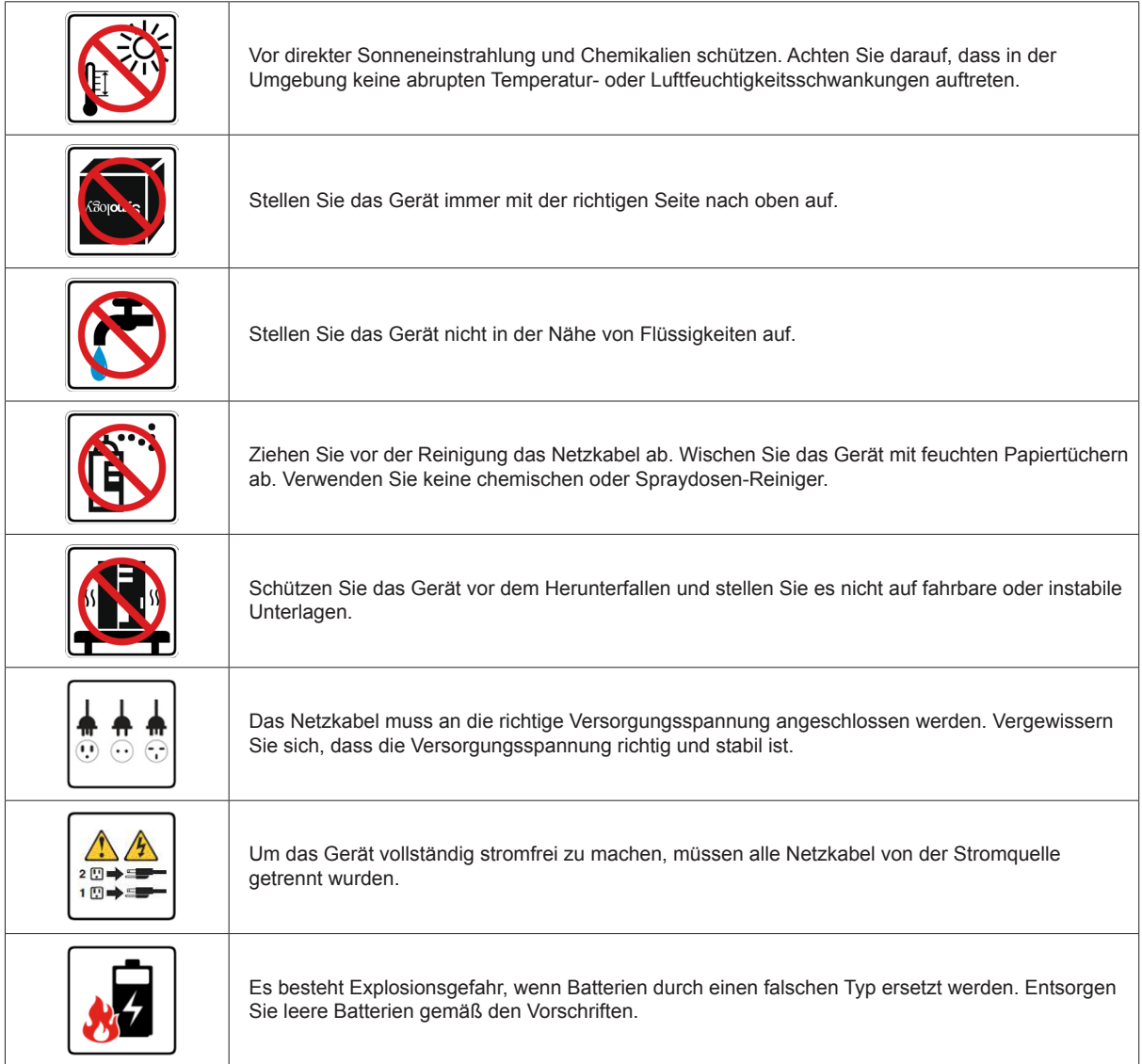

# **Hardware-Einrichtung**

### **Werkzeuge und Teile für die Installation von Laufwerken**

- Ein Schraubendreher
- Mindestens ein 3,5"- oder 2,5"-SATA-Laufwerk (bitte informieren Sie sich unter **www.synology.com** über kompatible Laufwerksmodelle.)

*Warnhinweis:* Wenn Sie zur Installation ein Laufwerk verwenden, das bereits Daten enthält, werden diese gelöscht, da das System das Laufwerk neu formatiert. Sichern Sie wichtige Daten vor der Installation.

### **Laufwerke installieren**

**1** Drücken Sie auf das Unterteil des Festplatteneinschubs, damit der Griff herausspringt.

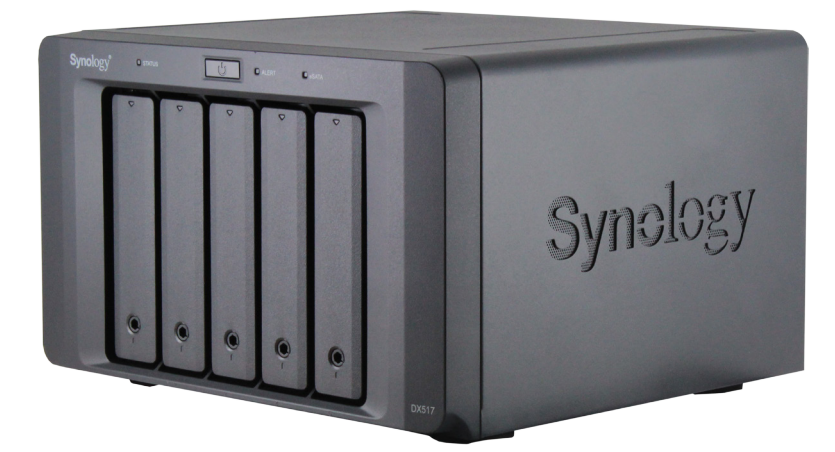

**2** Ziehen Sie den Griff des Festplatteneinschubs wie unten gezeigt, um den Festplatteneinschub herauszunehmen.

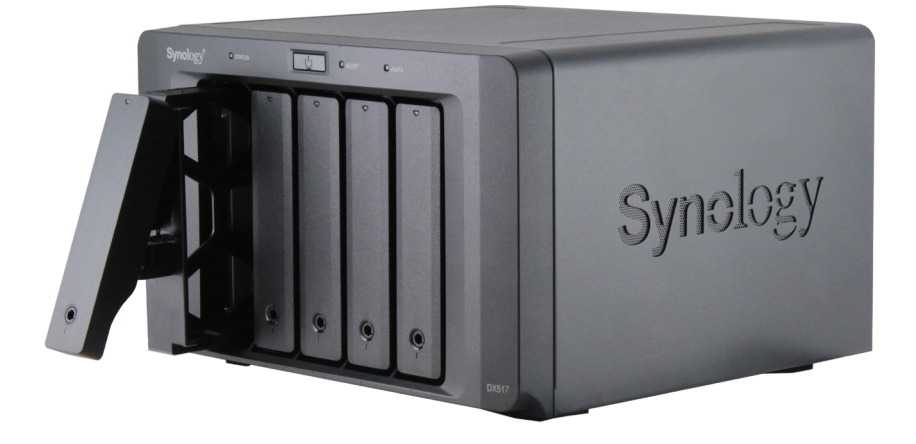

- **3** Legen Sie die Laufwerke in die Festplatteneinschübe ein:
	- **Für 3,5"-Laufwerke:** Entfernen Sie die Befestigungen von den Seiten des Festplatteneinschubs. Legen Sie das Laufwerk in den Festplatteneinschub ein. Bringen Sie die Befestigungen dann erneut an, um den Festplatteneinschub zu fixieren.

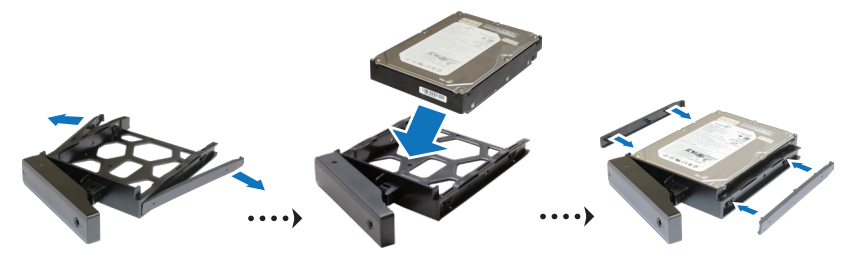

• **Für 2,5"-Laufwerke:** Entfernen Sie die Befestigungen von den Seiten des Festplatteneinschubs und legen Sie sie an einen sicheren Ort. Setzen Sie das Laufwerk in den blauen Bereich (unten dargestellt) des Festplatteneinschubs. Drehen Sie den Träger nach oben und ziehen Sie die Schrauben fest, um das Laufwerk an seinem Platz zu sichern.

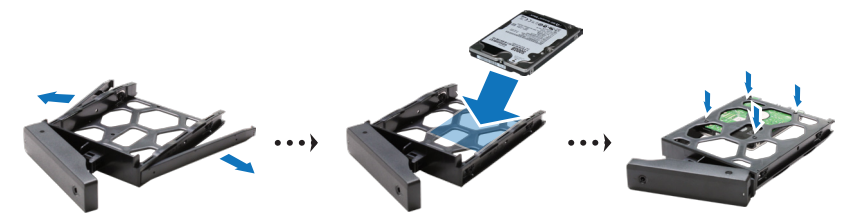

**4** Setzen Sie den Festplatteneinschub mit dem Laufwerk in den leeren Festplattenschacht ein.

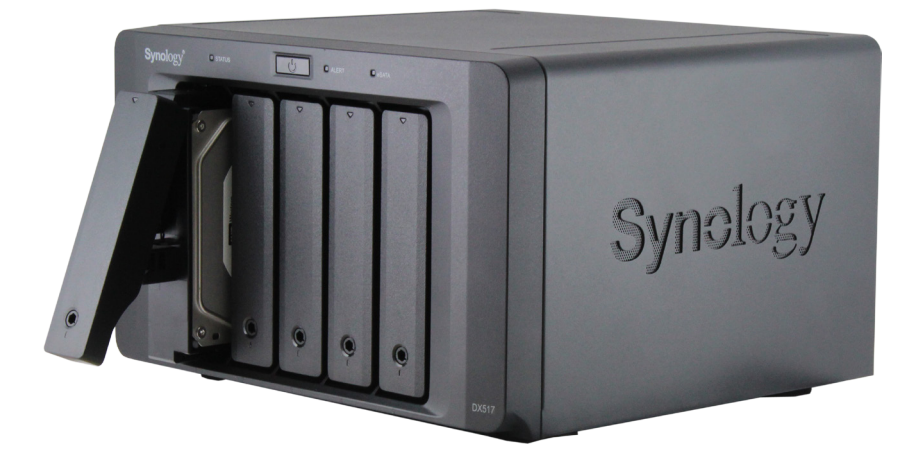

*Anmerkung:* Achten Sie darauf, dass der Einschub vollständig hineingeschoben ist. Ansonsten funktioniert das Laufwerk möglicherweise nicht korrekt.

- **5** Drücken Sie den Griff hinein, bis er mit der Vorderseite bündig ist, um den Festplatteneinschub zu fixieren.
- **6** Stecken Sie den Schlüssel für den Festplatteneinschub in das Schloss des Festplatteneinschubs und drehen Sie ihn im Uhrzeigersinn, um den Griff des Festplatteneinschubs zu arretieren, und ziehen Sie den Schlüssel ab.

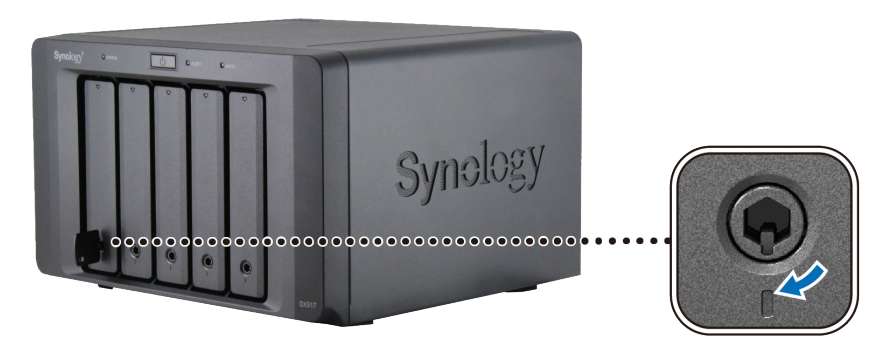

- **7** Wiederholen Sie die vorstehenden Schritte, um die anderen vorbereiteten Laufwerke einzubauen.
- **8** Die Laufwerke sind wie folgt nummeriert:

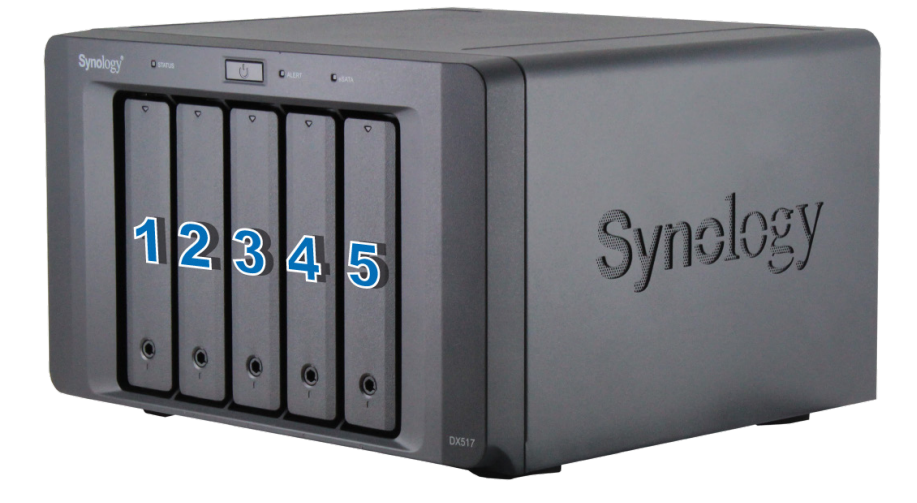

*Anmerkung:* Wenn Sie eine RAID-Konfiguration erstellen möchten, sollten alle installierten Laufwerke die gleiche Größe haben, damit die Kapazitätsauslastung der Laufwerke optimiert werden kann.

### **Mit Synology DiskStation verbinden**

**1** Schließen Sie ein Ende des Netzkabels an der Strombuchse der Expansionseinheit und das andere Ende an einer Netzsteckdose an.

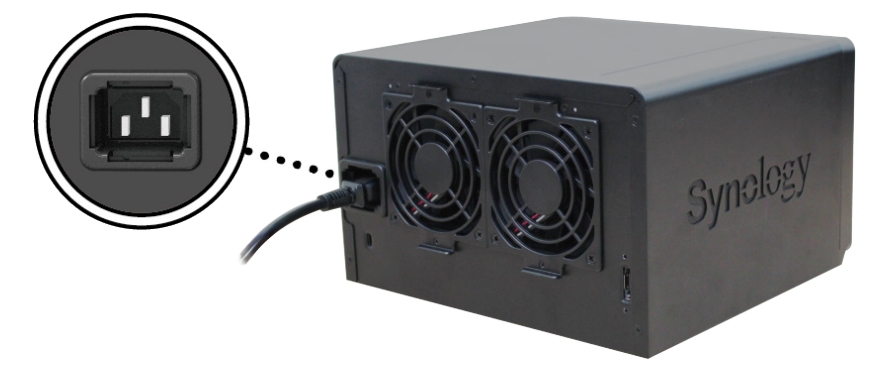

**2** Schließen Sie das Erweiterungskabel an die Erweiterungsanschlüsse von DX517 und Synology DiskStation an:

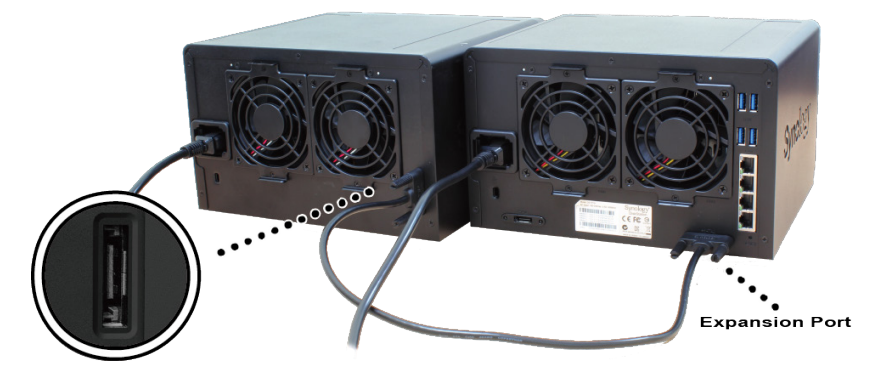

Wenn die Geräte verbunden sind, schaltet sich DX517 automatisch ein und aus, wenn die verbundene DiskStation herunter- oder hochfährt.

### **Systemlüfter austauschen**

Wenn einer der beiden Systemlüfter Ihrer DX517 nicht ordnungsgemäß funktioniert, leuchtet die ALARM-LED orange. Gehen Sie folgendermaßen vor, um einen fehlerhaften Lüfter auszutauschen.

- **1** Schalten Sie die Expansionseinheit aus. Trennen Sie alle Kabel von Ihrer Expansionseinheit, um Schäden zu vermeiden.
- **2** Die Lüfter sind folgendermaßen nummeriert:

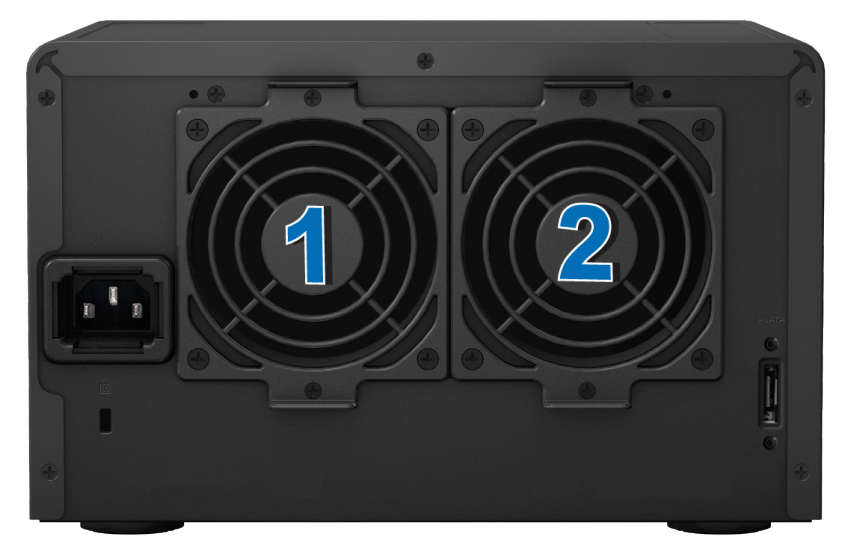

**3** Entfernen Sie die Schrauben, mit denen die Lüfterplatten befestigt sind, und nehmen Sie diese von der Expansionseinheit ab.

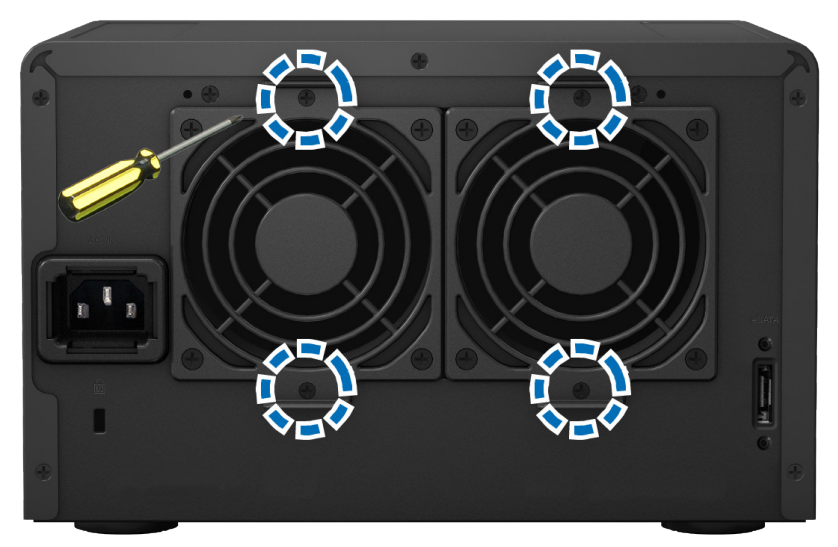

**4** Entfernen Sie die defekten Lüfter, indem Sie die Lüfterkabel von den Anschlüssen trennen.

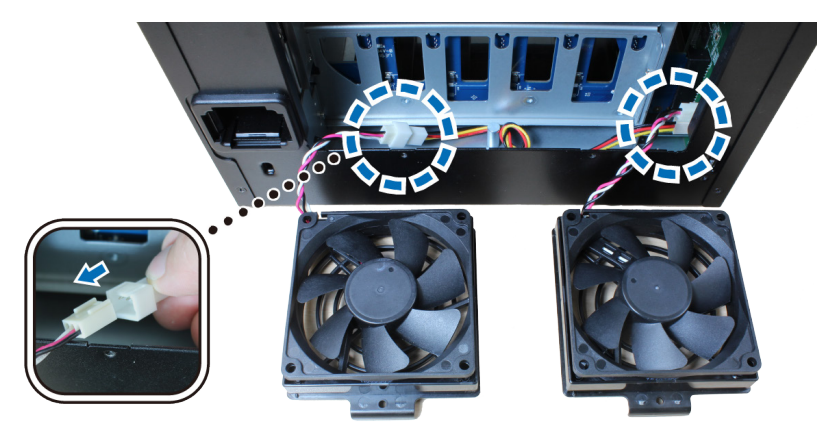

**5** Schließen Sie die Lüfterkabel der neuen Lüfter an den Anschlüssen an, setzen Sie die in Schritt 3 entfernten Schrauben wieder ein und ziehen Sie sie fest.

### **Verbindung überprüfen und Speicherplatz verwalten**

- **1** Melden Sie sich beim DiskStation Manager (DSM) der DiskStation-Haupteinheit an.
- **2** Gehen Sie zu **Systemsteuerung** > **Externe Geräte** > **Externe Geräte**, um zu überprüfen, ob die Expansionseinheit erfolgreich verbunden wurde.

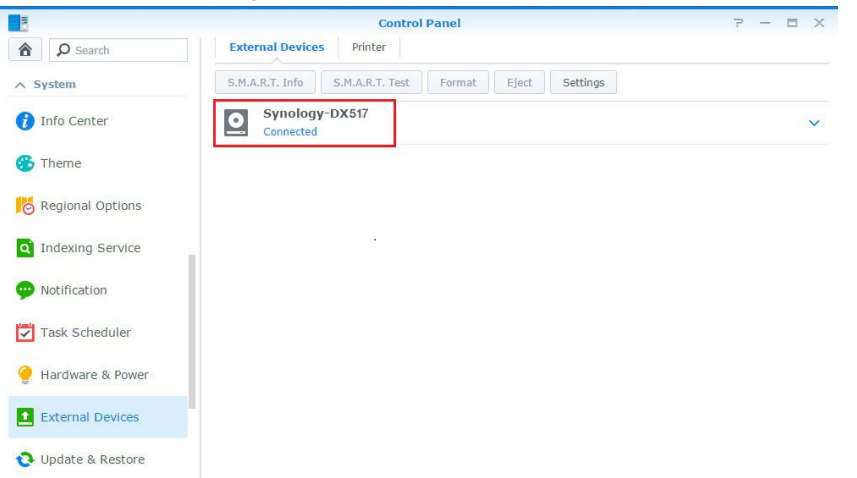

10 | Kapitel 2: Hardware-Einrichtung

**3** Gehen Sie zum **Speicher-Manager**, um die Erstellung oder Erweiterung von Speicherplatz zu verwalten. • **Klicken Sie, wenn Sie auf der Expansionseinheit ein neues Volume erstellen möchten,** auf **Erstellen** und folgen Sie den Anweisungen des Assistenten.

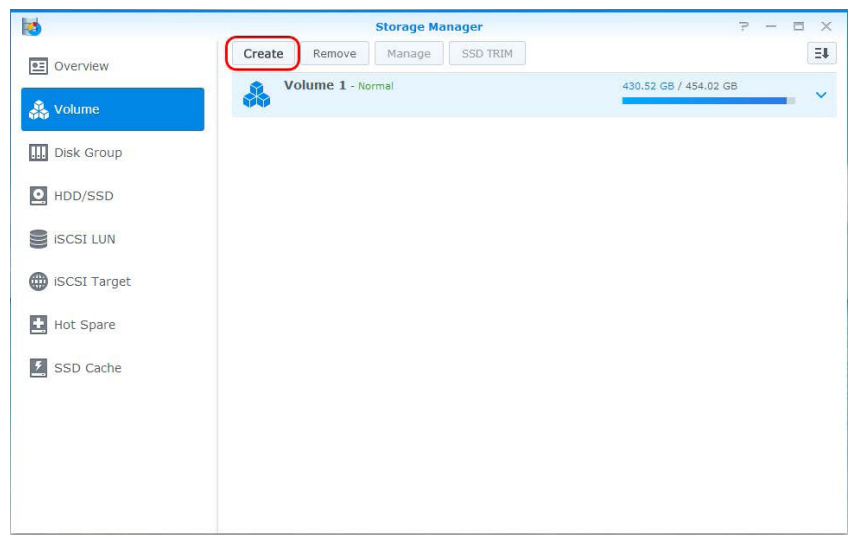

• **Wenn Sie ein vorhandenes Volume mit der Expansionseinheit erweitern möchten**, wählen Sie das gewünschte Volume aus der Volume-Liste aus, klicken Sie auf **Verwalten** und folgen Sie den Anweisungen des Assistenten.

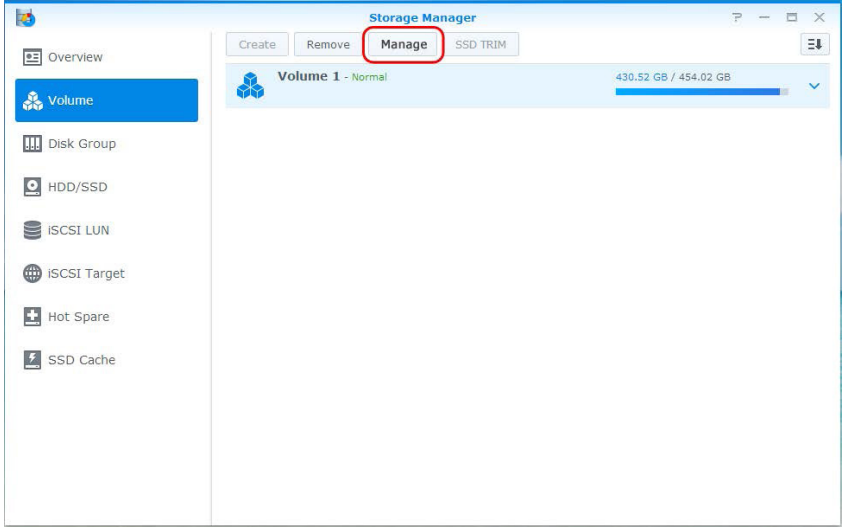

Detaillierte Informationen zum Volume Management finden Sie in der **DSM Hilfe** im **Speicher-Manager**.

**Einschränkungen:** Beachten Sie die nachstehenden Einschränkungen, bevor Sie diese Expansionseinheit verwenden.

- Diese Expansionseinheit kann nur mit jeweils einer Synology DiskStation gleichzeitig verbunden werden.
- Die Daten einiger DSM-Pakete können nur dann auf der Expansionseinheit gespeichert werden, wenn Sie mit ihr ein erweitertes Volume erstellen. Die Daten können nicht auf der Expansionseinheit gespeichert werden, wenn darauf ein unabhängiges Volume erstellt wurde.
- Zuvor in einer Synology DiskStation verwendete Laufwerke können nicht gelesen werden, wenn sie direkt in diese Expansionseinheit eingebaut werden, und umgekehrt.

### **Mehr erfahren**

Herzlichen Glückwunsch! Ihre Expansionseinheit ist jetzt bereit. Weitere Informationen bzw. Online-Ressourcen für Ihre DiskStation finden Sie unter **www.synology.com**.

## **Technische Daten**

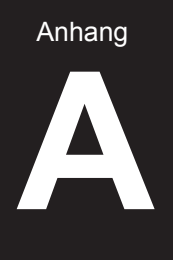

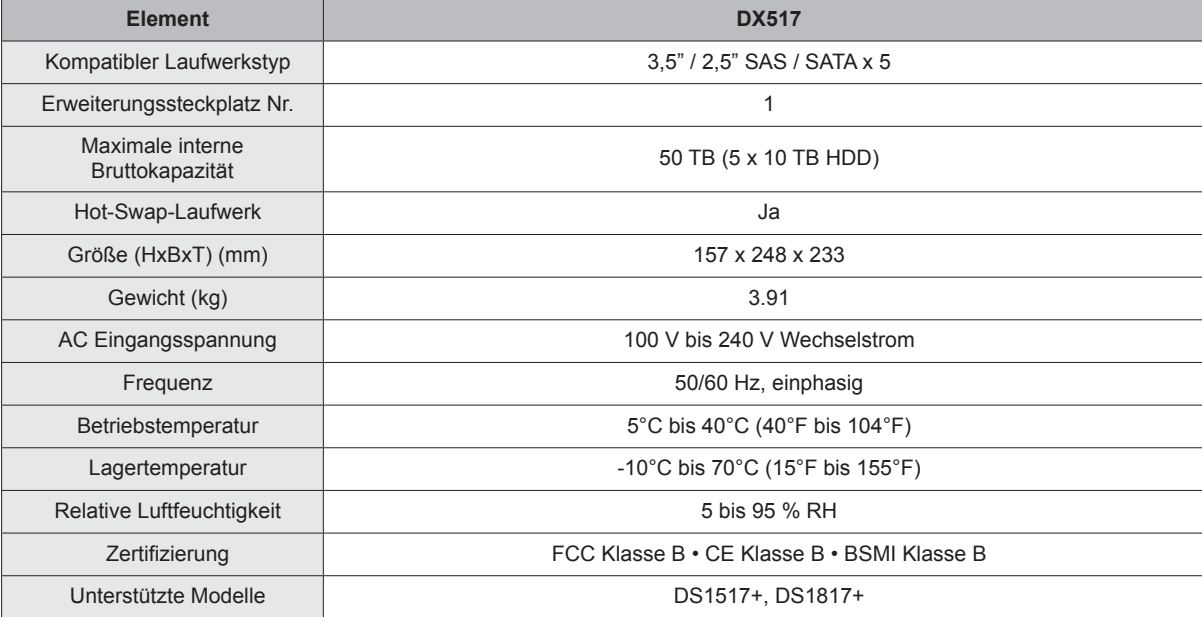

**Anmerkung:** Die neuesten kompatiblen Modelle finden Sie unter **www.synology.com**.

#### Anhang

# LED-Anzeigen-Tabelle

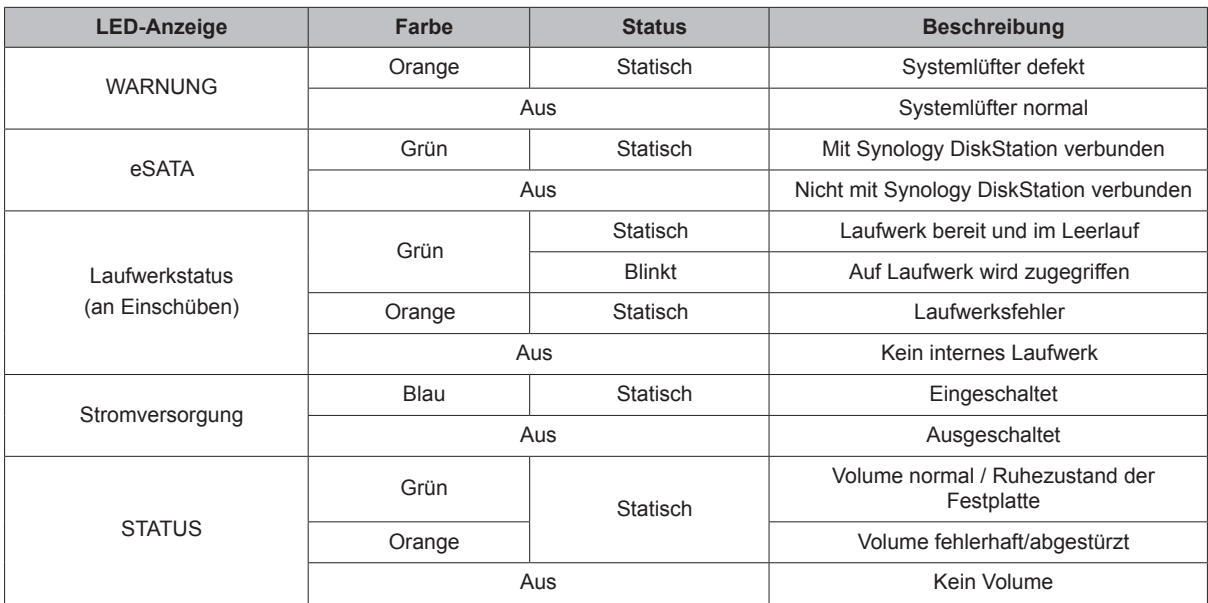

*Anmerkung:* Die technischen Daten des Modells können ohne vorherige Ankündigung geändert werden. Aktuelle Informationen finden Sie unter **www. synology.com**.